## *OSPI CNS Food Distribution Program Instruction Sheet*

## **Survey Request Report**

1. Log on and select program year, click on reports.

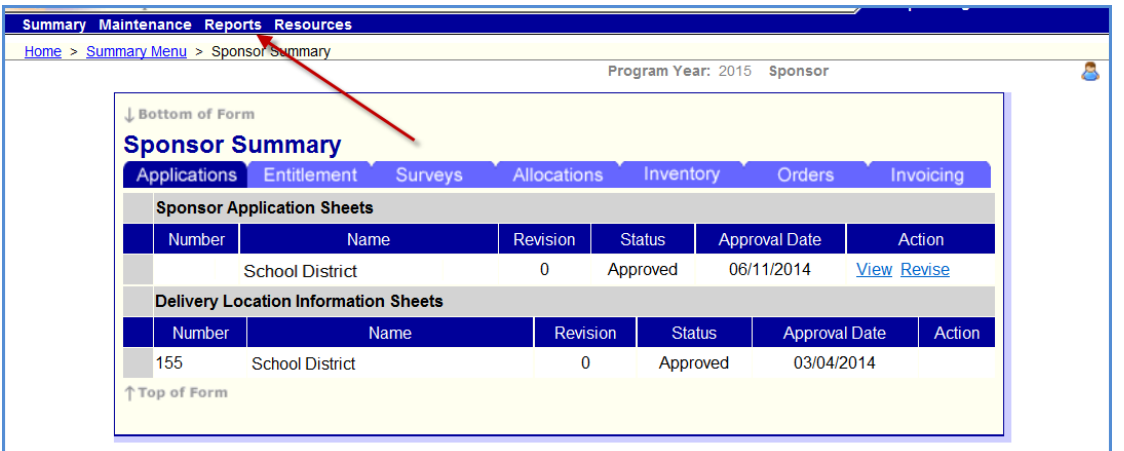

2. Click on Survey Request Report.

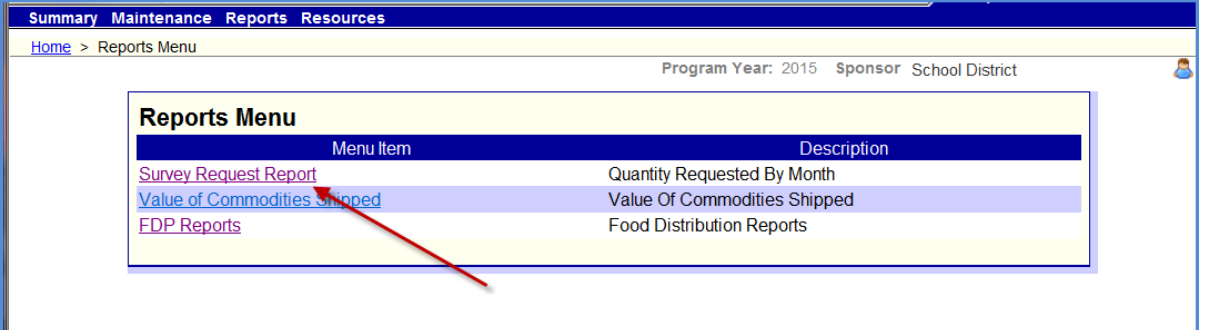

3. Leave Survey selection as all for a complete list, click Retrieve.

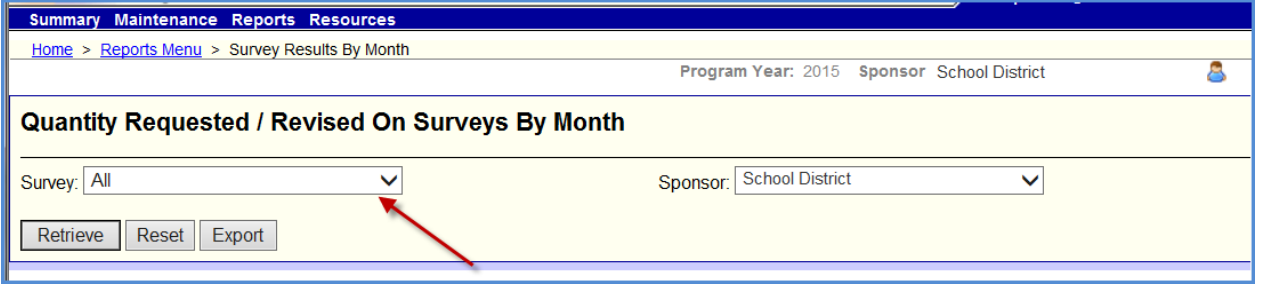

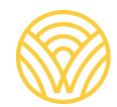

## 4. View report.

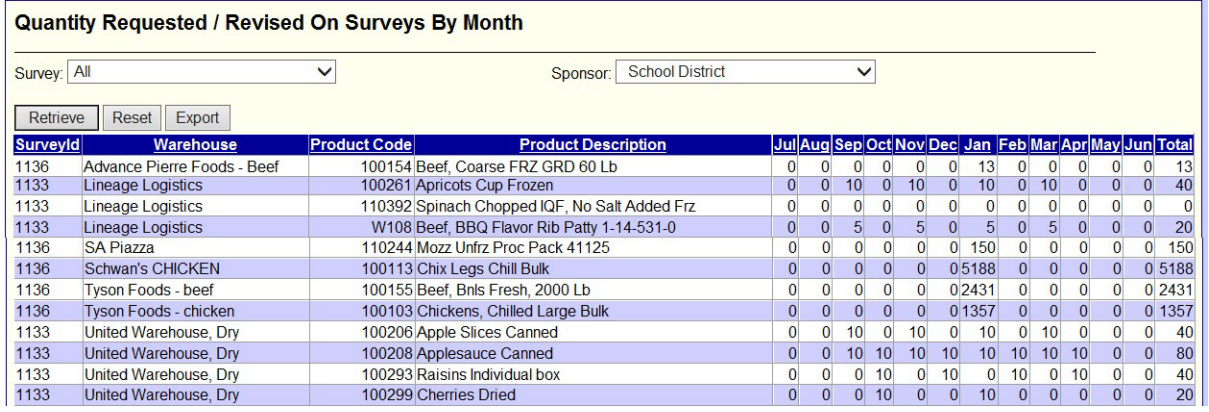